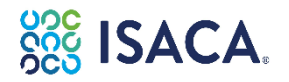

System Requirements & How to Launch an Exam

### **Check the following links before you register for your online exam:**

Click to check - Your computer must adhere to PSI Operating System [requirements.](https://helpdesk.psionline.com/hc/en-gb/articles/4409608794260-PSI-Bridge-Platform-RPNow-System-Requirements) Click to check - Your computer must pass PSI's system [compatibility](https://syscheck.bridge.psiexams.com/) test.

- You must also have administrative rights on your computer.
- We highly recommend using a personal computer that has not been issued by your employer or organization. Firewalls or security settings from employer-issued computers may prevent the PSI software from operating properly.
- PSI's Secure Browser will be available to download once you "confirm test launch" at least 15 minutes prior to your exam time.

#### **How to Launch the Exam:**

- To launch a **certification exam** (CISA, CISM, CRISC, CGEIT, CDPSE), log-in to you[r ISACA Dashboard,](https://www.isaca.org/myisaca) and on the **Certifications & CPE Management tab** click the **Take, Re-Schedule or Cancel Exam** button and you will be taken to the PSI site where you will **Launch** your exam.
- To launch a **certificate program exam**, log-in to your [ISACA Dashboard,](https://www.isaca.org/myisaca) and on the **Certificate Tab** click the **Take, Re-Schedule or Cancel Exam** button and you will be taken to the PSI site where you will **Launch** your exam.
- Click **Launch Exam** on the dashboard to prompt the popup below. Click **"Launch Exam"** button to proceed. You may begin the check-in process up to 30 minutes prior to your exam appointment time.
- After clicking the launch button, you are required to download the PSI Secure Browser.

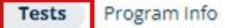

# **Artificial Intelligence Fundamentals**

Exam to verify competency in the skills needed for: Artificial Intelligence Fundamentals

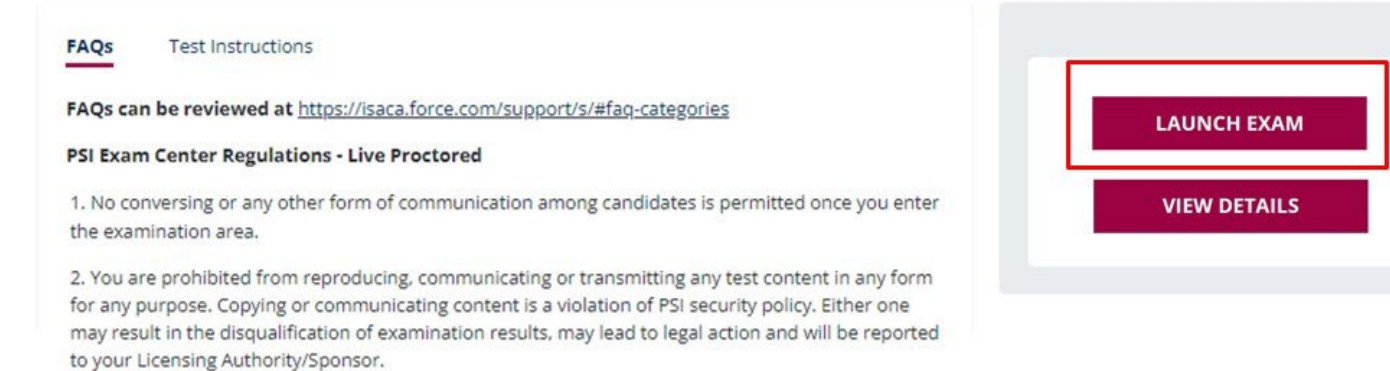

# **Taking Your Test:**

- To download the PSI Secure Browser, and to ensure a smooth check-in, please read [step-by-step](https://www.psiexams.com/wp-content/uploads/2022/10/PSIBridge_Full_Guide_Apr2021.pdf) instructions as well as Tips for [Environment](https://content.psionline.com/hubfs/PSI_Tips_for_Envirnoment_and_Lightning_for_Remote_Proctoring%20-%20LN.pdf?hsCtaTracking=89b239e2-71b1-4103-8a3d-abda83862027%7C604523df-46c5-428a-83e1-2516a2d5193d&hsLang=en) and Lighting.
- You must complete a mirror check using a portable mirror or mobile phone after the room scan. The purpose of the mirror check is to show the proctor potential blind spots not captured during the room scan using a built-in webcam. You will have to hold the mirror up to the webcam and display the monitor/laptop screen, keyboard and all four edges of the monitor/laptop screen. If using a mobile phone, it will need to be placed out of reach in the room designated for testing after the mirror check has been completed.

Please view the following video of the Online Exam Tutorial:

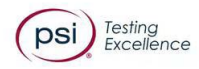

**Tutorial** How to Take **Your Online Proctored Test** 

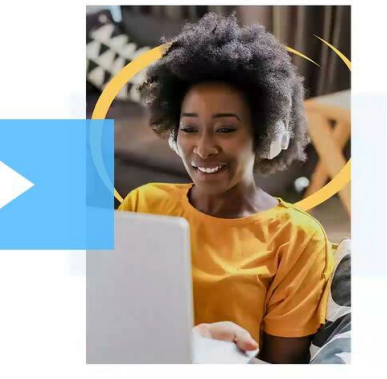

Please view the following video of the overall PSI Online Proctoring Experience:

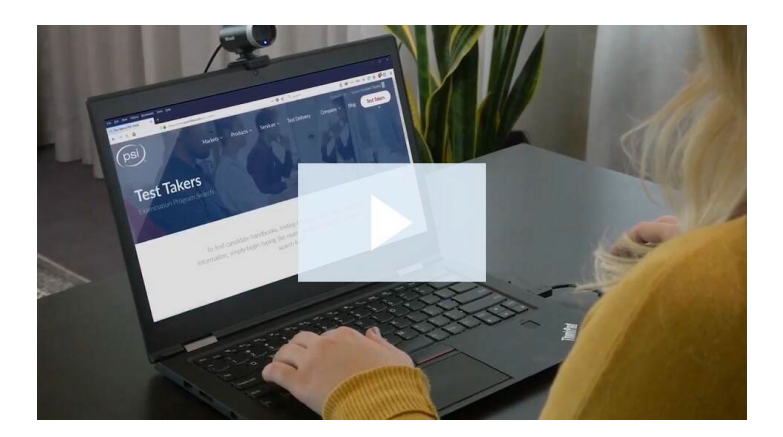

### **Recommended Content:**

- **[Scheduling](https://www.isaca.org/-/media/files/isacadp/project/isaca/certification/general/exam-scheduling-guide_eng.pdf) Guide**
- [Preparation](https://content.psionline.com/communicate-with-test-takers?_ga=2.10159413.120991543.1629997440-626030029.1622739204) and Remote Proctored Exam FAQs
- Are exams [available](https://isaca.force.com/support/s/article/ISACAs-Remote-Proctored-Exam-FAQs-1597877242261) by Remote Proctor in China?

### **Contact Supports:**

- Please visit ISACA [Customer](https://isaca.force.com/support/s/) Support for the exam registration, exam billing, special accommodation requests, exam eligibility or study materials.
- PSI Candidate Support with questions about scheduling, rescheduling, or canceling your exam: Email: [ISACA.support@psionline.com](mailto:ISACA.support@psionline.com)
- PSI Technical Support Team with exam launch or technical concerns: Live [Chat](https://helpdesk.psionline.com/hc/en-gb/articles/21193275611028-Live-Chat-Support-Link) o[r Call PSI Technical Support](https://helpdesk.psionline.com/hc/en-gb/articles/360055710052-CONTACT-US-PSI-TECHNICAL-SUPPORT) (International call charges might apply if you are calling outside the USA.)